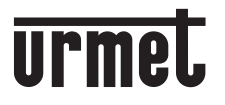

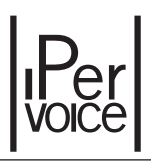

Mod. 1709

DS 1709-002

**LBT 20067** 

# СХМОДО 7" МОНИТОР СЕНСОРНЫМ ЭКРАНОМ Sch./Ref.1709/11

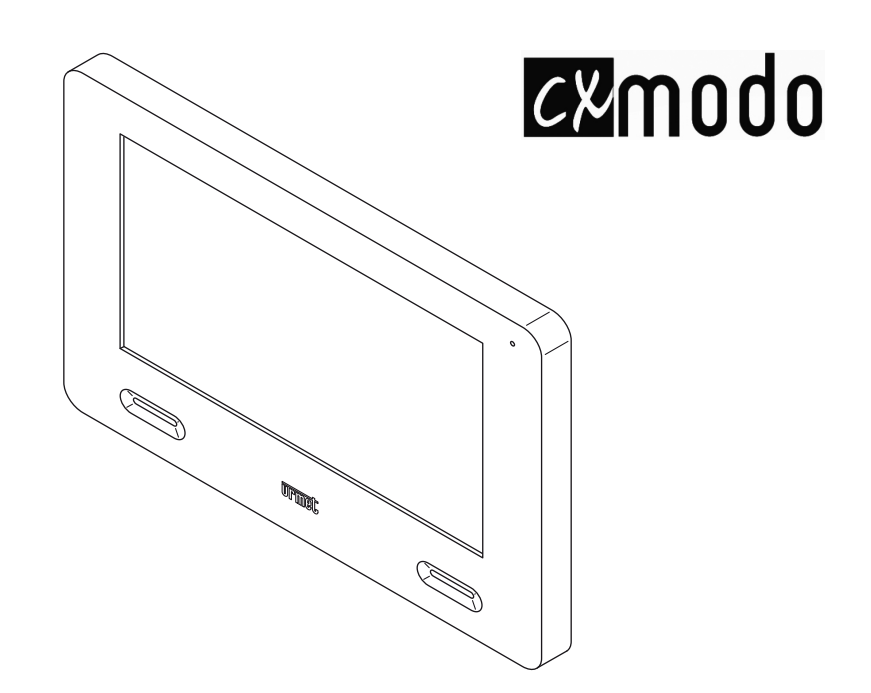

**ПАСПОРТ** И РУКОВОДСТВО ПОЛЬЗОВАТЕЛЯ

## **ОГЛАВЛЕНИЕ**

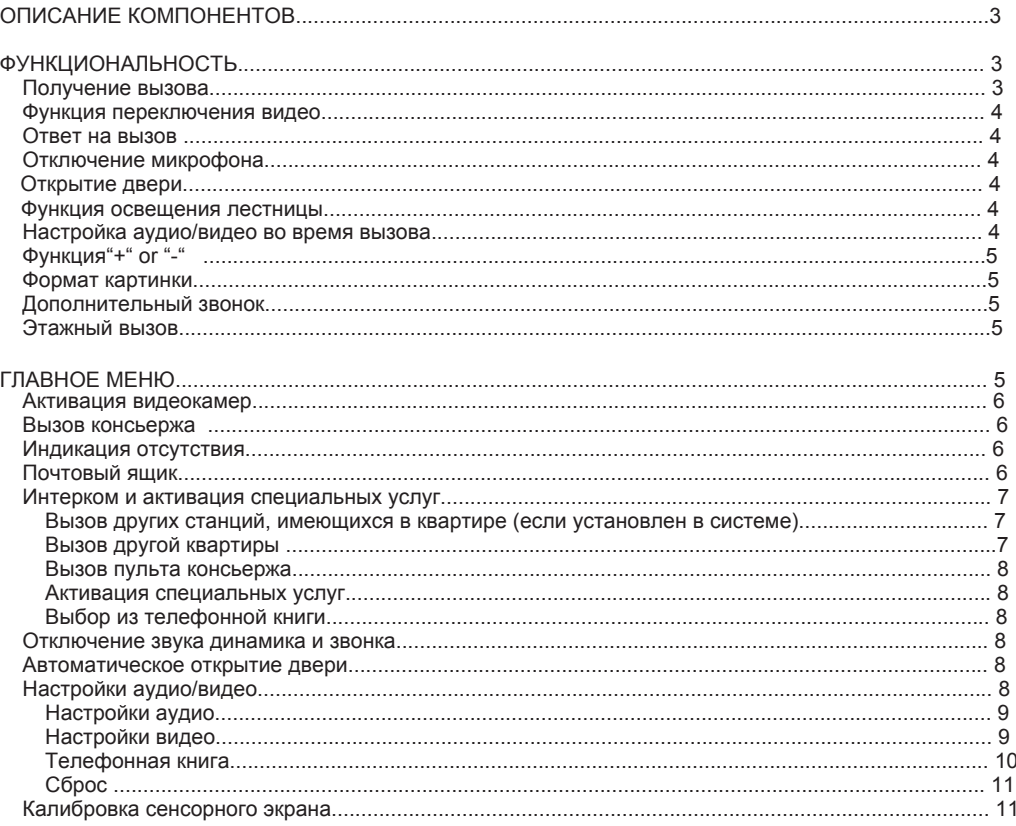

The **@2m0d0** Ref. 1709/11 монитор предназначен для использования только в системе IPervoice.

# ОПИСАНИЕ КОМПОНЕНТОВ

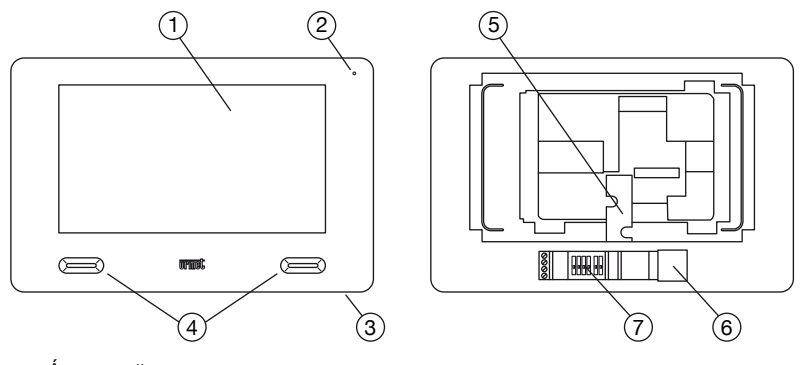

- $\mathbf{1}$ <u>А́ истппей</u>
- $\overline{2}$ Микрофон
- $\mathbf{R}$ Кнопка Вкл/Выкл
- $4.$
- 4. Динамики<br>5. Ввод кабеля САТ5
- 6. Разъем RJ45 для подключения к системе
- 7. Конфигурационный dip-переключатель:
	- 2 для определения номера выхода распределителя 1039/34
	- 4 для определения номера станции в квартире

## **ФУНКЦИОНАЛЬНОСТЬ**

## ПОЛУЧЕНИЕ ВЫЗОВА

Монитор пользователя будет звонить с запрограммированным тоном, когда вызов получен

В СООТВЕТСТВИИ С ИСТОЧНИКОМ"

- От главной вызывной панели
- От вторичной вызывной панели
- Внутренняя связь
- Этажный вызов
- От консьержа

Доступ к некоторым функциям возможен из меню, которое появляется после получения вызова. Доступные функции:

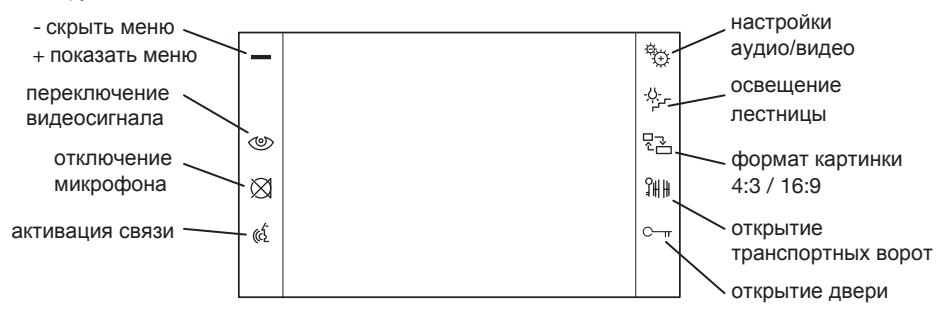

# **ФУНКЦИЯ ПЕРЕКЛЮЧЕНИЯ ВИДЕО**

Несколько мониторов в квартире, установленных параллельно, будут звонить последовательно, начиная с станции 0. Если звонок происходит от видеодомофона, изображение, поступающее с вызывающей станции, появится на мониторе 0, а значок появится на других мониторах. Во время тайм-аута приема каждый монитор может просмотреть изображение с вызывающей

станции на соответствующем экране, нажав значок (функция «переключение видео»).

Как только один из мониторов, который отображает изображение, принимает вызов, активируя звук с вызывающих станций, другие больше не смогут захватывать видео или звук вызова. Таким образом, изображение, поступающее с вызывающей станции, обычно отображается только на одном квартирном мониторе за раз.

*Значок мигает, указывая на то, что разговор продолжается.*

# **ОТВЕТ НА ВЫЗОВ**

Нажмите, « $\zeta$  чтобы установить связь с вызывающим абонентом, и значок « $\zeta$  начнет мигать. Нажмите еще раз, чтобы завершить связь, и дисплей погаснет.

## **ОТКЛЮЧЕНИЕ МИКРОФОНА**

Как только связь установлена с любым устройством в системе, микрофон домофона можно отключить в любое время, нажав значок $\bowtie$ , который начнет мигать. Таким образом, вы можете слушать звук с другого устройства без прослушивания. Нажмите еще раз  $\boxtimes$ , чтобы восстановить двустороннюю связь.

## **ОТКРЫТИЕ ДВЕРИ**

Входная дверь или транспортные ворота могут быть открыты в любое время в соответствии с запрограммированным типом открытия двери (свободным или секретным) путем нажатия  $\mathbb{C}_{\text{tr}}$ или $\mathbb{N}\mathbb{N}$ соответственно.

# **ФУНКЦИЯ ОСВЕЩЕНИЯ ЛЕСТНИЦЫ**

Сигнал управления может быть отправлен специальному декодеру (например) для включения освещения лестницы, нажимая  $\mathbb{S}_{\mathbb{P}^1}$ .

*Если видеодомофон находится в режиме ожидания, включите его, нажав специальную кнопку (3) или просто коснитесь центра экрана в любой точке.*

# **НАСТРОЙКИ АУДИО / ВИДЕО ВО ВРЕМЯ ВЫЗОВА**

Некоторые настройки аудио и видео можно настроить при получении или во время разговора: нажмите  $\frac{15}{3}$ , чтобы открыть следующую страницу:

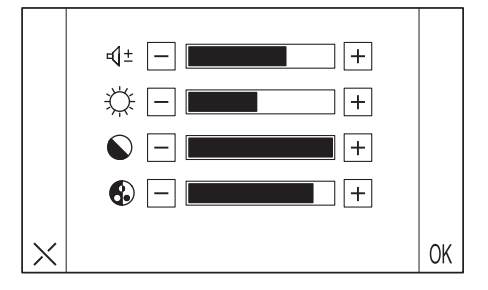

В случае видеозвонков, это меню накладывается на изображение, поступающее с вызывающей станиии.

Выберите требуемое значение, используя знаки + и -, помещенные в панель уровня для каждого параметра:

- d + Громкость динамиков
- Яркость
- Контраст
- Цвет

Нажмите ОК для подтверждения или Х для выхода без изменения настроек

### ФУНКЦИЯ "+" ИПИ "-"

Это используется для скрытия или отображения следующих пунктов меню:

- Функция переключения видео  $\langle \circlearrowright$
- Отключение микрофона $\otimes$
- Настройки аудио / видео во время разговора  $\frac{35}{11}$
- Освещение лестницы  $\psi$
- Формат картинки 누고
- Открытие транспортных ворот ? Щ Щ

## ΦΟΡΜΔΤ ΚΔΡΤΜΗΚΜ

3начок $\sqrt{2}$  можно использовать для адаптации изображения камеры к экрану видеодомофона (4: 3 ипи 16: 9).

## ДОПОЛНИТЕЛЬНЫЙ ЗВОНОК

Видеодомофон оснащен парой клемм (S-, S +) для подключения дополнительного звонка или реле (опция). Этот звонок активируется одновременно с звонком дверного телефона и вызовом звонка.

# ЭТАЖНЫЙ ВЫЗОВ

Видеодомофон будет звонить с тональным сигналом, выбранным пользователем при приеме этажного вызова. Дисплей не загорится. Станции будут звонить последовательно, если в квартире установлено несколько станций параллельно.

# ГЛАВНОЕ МЕНЮ

Следующая страница появится, когда видеодомофон будет включен, нажав кнопку (3):

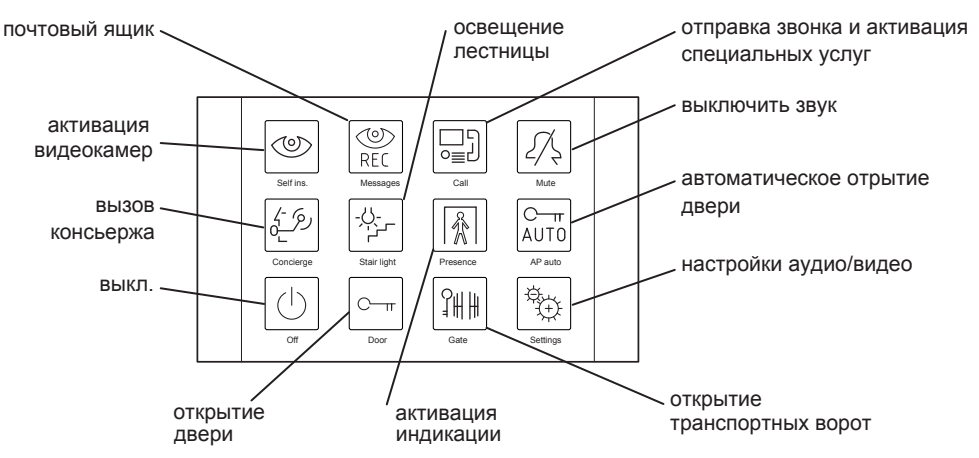

Некоторые из значков, показанных на рисунке, описаны в главе «Производительность».

# **АКТИВАЦИЯ ВИДЕОКАМЕР**

Функция активации видеокамер позволяет отображать видеокамеру.

- Нажмите  $\langle \circlearrowright$  и дождитесь появления видеоизображения.
- Нажмите  $\langle 0 \rangle$  еще раз, чтобы перейти к следующим камерам.

Изображения с камер, установленных в системе, будут отображаться в соответствии с интерфейсом программирования. Активируйте аудио, нажав «{ , чтобы прослушать звук, поступающий с вызывной панели, выбранной в это время. Снова нажмите значок «3, чтобы активировать двустороннюю связь (чтобы слушать и разговаривать с людьми, находящимися у вызывной панели). Нажмите в третий раз «5, чтобы закончить функцию автоматического включения.

Режим активации не может быть включен, если в магистрали уже идет разговор. Сигнал "занято" будет генерироваться системой автоматически при отправке запроса на активацию камеры, так как магистраль уже задействована в другом разговоре. Все функции, присутствующие во время обычной беседы после получения вызова, будут доступны в режиме активации видеокамер.

## **RHI3OR KOHCHEPWA**

Эта функция используется для установления связи с консьержем: Нажмите  $\hat{c}$ чтобы отправить вызов на пульт консьержа. Обратитесь к руководству по системе для деталей программирования.

## ИНДИКАЦИЯ ОТСУТСТВИЯ

Служба индикации отсутствия используется для активации почтового ящика. Эта услуга может быть активирована на мониторе INT = 0 путем выбора. Услуга активна, когда значок | « мигает.

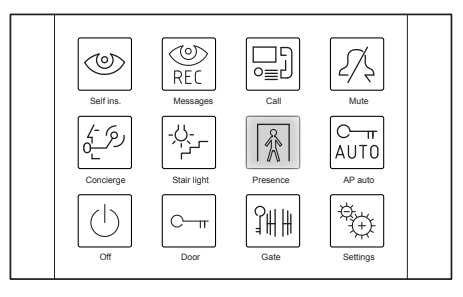

# **ПОЧТОВЫЙ ЯШИК**

Почтовый ящик видеодомофона активен только тогда, когда активна индикация отсутствия, то есть когда значок  $|\phi|$  мигает.

Значок <sup>©</sup> будет мигать, если будут присутствовать новые видеосообщения (до 10 семисекундных видеоклипов).

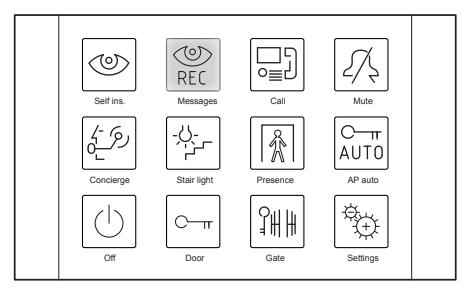

Для доступа к сообщениям:

• Выберите значок  $\mathbb{C}$ .

*Видеодомофон отобразит меню почтового ящика, только если система не занята.*

Появится следующая страница:

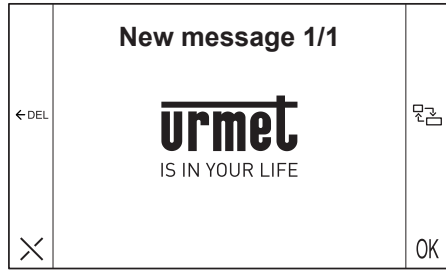

- Нажмите OK, чтобы воспроизвести сообщения в почтовом ящике. •
- Нажмите OK, чтобы перейти к следующему сообщению. •
- Нажмите  $\leftarrow$  DEL, чтобы удалить сообщение на экране. •
- Нажмите  $\frac{\Box}{\Diamond}$ , чтобы изменить формат изображения с 4: 3 до 16: 9 и наоборот. •

## **ИНТЕРКОМ И АКТИВАЦИЯ СПЕЦИАЛЬНЫХ УСЛУГ**

Функцию можно использовать для звонков на пульты консьержа в системе или в другие квартиры в той же магистрали или на другие станции в одной квартире и для активации специальных услуг. Нажмите  $\mathop{\boxdot} \limits_{\cong}$ ], чтобы открыть следующую страницу:

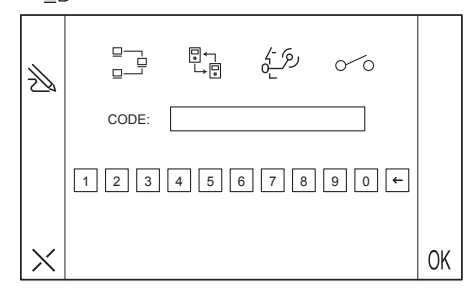

Тип вызова можно выбрать в верхней части:

- Внутренний вызов : звонок в квартиру •
- Внешний вызов  $\mathbb{F}_{\mathbb{F}}^{\square}$ : вызывать другую квартиру в той же магистрали видеодомофона
- Вызов консьержа : вызов пульта консьержа
- Специальный запрос  $\sim$  : запрос специального декодера

### **ВЫЗОВ ДРУГИХ МОНИТОРОВ, ИМЕЮЩИХСЯ В КВАРТИРЕ (ЕСЛИ УСТАНОВЛЕН В СИСТЕМЕ)**

Выберите  $\Box$  и наберите номер монитора для вызова (от 0 до 15) и нажмите ОК для подтверждения. Монитор будет отключен, если вызов не будет принят до таймаута.

### **ВЫЗОВ ДРУГОЙ КВАРТИРЫ**

Выберите и наберите код пользователя (четыре символа) и нажмите OK для подтверждения. Монитор будет отключен, если вызов не будет принят до таймаута.

### **ВЫЗОВ ПУЛЬТА КОНСЬЕРЖА**

Нажмите  $\sqrt{6}$ , введите номер пульта для вызова (от 1 до 249) и нажмите ОК для подтверждения; Этот номер отправляет вызов одному или нескольким пультам в системе, установленным администратором на системном сервере. Связь будет установлена, если пульт ответит до таймаута (сконфигурированного в системе). В противном случае монитор выключится. Пульт консьержа сохранит вызов, полученный от квартиры.

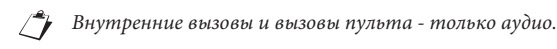

### **АКТИВАЦИЯ СПЕЦИАЛЬНЫХ УСЛУГ**

Выберите  $\sim$  введите номер специальной услуги для вызова (от 1 до 249) и нажмите ОК для подтверждения. Сервисный номер соответствует активации одного или нескольких специальных контактов декодера в системе, как это установлено установщиком на системном сервере.

### **ВЫБОР ИЗ ТЕЛЕФОННОЙ КНИГИ**

Нажмите  $\,\ggdownarrow\,$  , чтобы открыть телефонную книгу, а не вводить код вручную. Появится следующая страница:

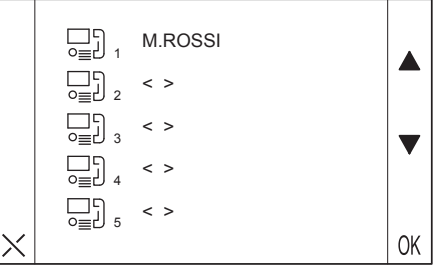

В этом случае выберите элемент из списка телефонной книги, чтобы позвонить или активировать специальный декодер, и нажмите OK.

# **ОТКЛЮЧЕНИЕ ЗВУКА ДИНАМИКА И ЗВОНКА**

Выберите , чтобы активировать функцию MUTE, которая позволяет отключить звонок вызова и дополнительный сигнал между S + и S-клеммами. Устройство не будет звонить, когда значок мигает и будет получен вызов.

# **АВТОМАТИЧЕСКОЕ ОТРЫТИЕ ДВЕРИ**

Автоматическая функция открывания двери позволяет открывать дверь непосредственно при получении вызова. Выберите значок  $\overline{\mathcal{C}_{\mathfrak{u}}^{\pi}}$ , чтобы активировать функцию. Значок  $\overline{\mathcal{C}_{\mathfrak{u}}^{\pi}}$  будет мигать, когда функция активна.

# **НАСТРОЙКИ АУДИО/ВИДЕО**

Нажмите  $\overleftrightarrow{q}_{\hat{i}\hat{j}}$ , чтобы перейти к следующему подменю:

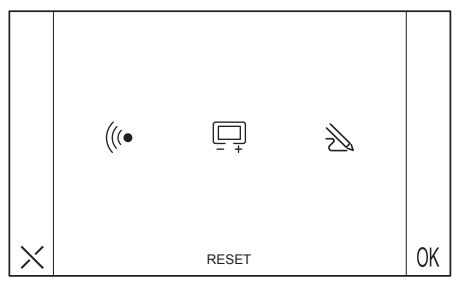

## **НАСТРОЙКИ АУДИО**

Нажмите (((•, чтобы открыть следующую страницу:

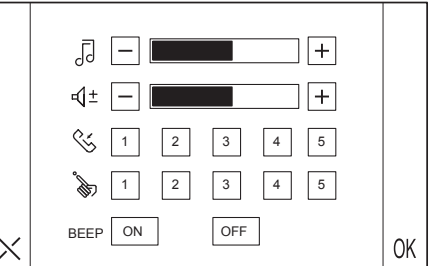

*Все настройки, сделанные на этой странице, можно сохранить, нажав «ОК» и примениться ко всем следующим вызовам. Нажмите X, чтобы отменить настройки.*

#### **РЕГУЛИРОВКА ГРОМКОСТИ ЗВОНКА**

Выберите нужное значение, используя знаки + и -, расположенные рядом со значком панели уровней. Звук будет звучать на заданной громкости при каждом изменении.

#### **РЕГУЛИРОВКА ГРОМКОСТИ АУДИО ДИНАМИКА**

Выберите нужное значение, используя знаки + и -, расположенные рядом со значком  $\Box$  - панели уровней.

#### **ВЫБОР ТОНА ЗВОНКА ВЫЗОВА ДОМОФОНА**

Нажмите один из пяти номеров, расположенных рядом с иконкой  $\leq$ Воспроизводится мелодия звонка и выбранный номер становится желтым.

#### **fLoor cALL Tone SeLecTion**

**Нажмите одно из пяти номеров рядом с пиктограммой . Воспроизводится** мелодия звонка и выбранный номер становится желтым.

#### **АКТИВАЦИЯ ТОНОВОЙ ОБРАТНОЙ СВЯЗИ ПРИ НАЖАТИИ**

Нажмите ON или OFF, чтобы активировать или деактивировать обратную связь ТОНОМ .Окошко станет желтым, чтобы подтвердить выбор. Звуковой сигнал будет звучать, чтобы подтвердить, когда значки нажимаются на экране, и функция активна.

### **НАСТРОЙКИ ВИДЕО**

Нажмите  $\Box$ , чтобы открыть следующую страницу:

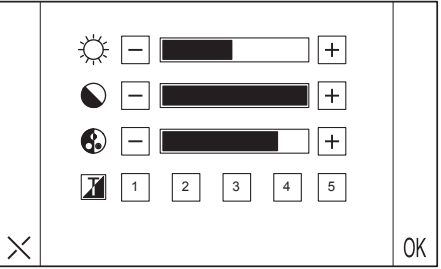

*Все настройки, сделанные на этой странице, можно сохранить, нажав «ОК» и примениться ко всем следующим вызовам. Нажмите X, чтобы закрыть страницу без сохранения.*

#### **ЯРКОСТЬ**

Выберите нужное значение, используя знаки + и -, расположенные рядом со значком $\chi^{\vee}$  панели уровней.

#### **КОНТРАСТ**

Выберите нужное значение, используя знаки + и -, расположенные рядом со значком  $\Box$  панели уровней.

### **ЯРКОСТЬ**

 $\overline{B}$ ыберите нужное значение, используя знаки + и -, расположенные рядом со значком  $\bigcap$  панели уровней.

### **ТЕМА**

Нажмите одно из пяти номеров рядом с пиктограммой  $\mathcal{T}$ . Цвет фона изменится в соответствии с выбранной темой.

### **ТЕЛЕФОННАЯ КНИГА**

До 32 записей (звонки пользователям в системе или запросы на специальные декодеры) можно сохранить в телефонной книге видеодомофона.

Нажмите  $\gg$  в меню  $\frac{34}{3}$ ; чтобы добавлять, редактировать или удалять записи из телефонной книги.

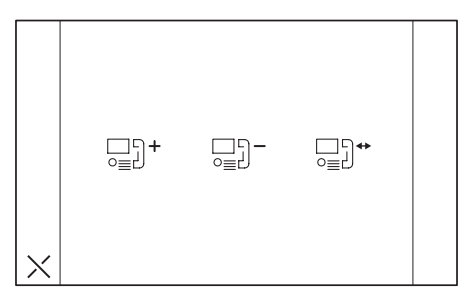

### **КАК ДОБАВИТЬ ЗАПИСЬ В ТЕЛЕФОННОЙ КНИГЕ**

Чтобы вызвать запись в телефонной книге:

• Выберите значок  $\Box$  $\Box$  Появится следующая страница:

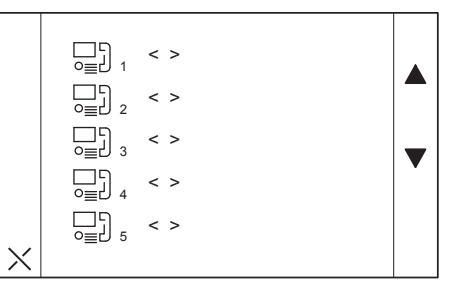

Следующая страница появится после выбора первой записи: •

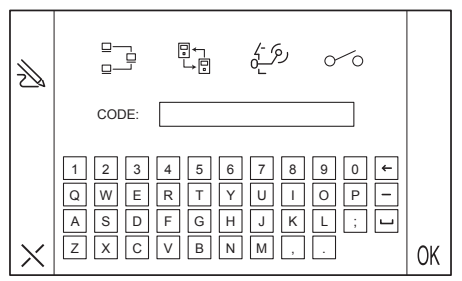

- Выберите элемент, который необходимо сохранить. Возможные варианты: •
	- Внутренний звонок : звонок в квартиру –
	- Внешний вызов : вызов за пределами квартиры в той же телефонной колонке видеодомофона –
	- Вызов консьержа <u>(گُرُ</u>) : вызов пульта консьержа
- $\_$  Специальный запрос $\oslash\oslash$ : запрос специального декодера
- Введите имя, которое будет назначено элементу. •
- Введите код, который будет назначен вызову или запросу специального декодера. •
	- Разрешенные коды для внутренних вызовов от 0 до 15
	- Введите буквенно-цифровые коды для внешних вызовов (A-Z, 0-9) –
	- Разрешенные коды для вызовов консьержа составляют от 1 до 249 –
	- Разрешенные коды для особых запросов: от 1 до 249 –
- Нажмите OK для подтверждения или X, чтобы вернуться в предыдущее меню без сохранения. •

#### **КАК УДАЛИТЬ ЗАПИСЬ ИЗ ТЕЛЕФОННОЙ КНИГИ**

Чтобы удалить запись из телефонной книги:

- Выберите  $\leftarrow$ ј $\vert$  3начок. •
- Выберите запись для удаления. •
- Нажмите OK для подтверждения удаления или X, чтобы вернуться в предыдущее меню, не удаляя ничего. •

#### **КАК ИЗМЕНИТЬ ЗАПИСЬ В ТЕЛЕФОНОЙ КНИГЕ**

Чтобы изменить запись в телефонной книге:

- Выберите $\Box$ ј $\leftrightarrow$ значок. •
- Выберите запись для редактирования. •
- Продолжайте, как показано в параграфе «Как добавить запись в телефонной книге». •

### **СБРОС**

Это меню можно использовать для восстановления настроек по умолчанию для видеодомофона.

- Выберите значок RESET. •
- Выберите OK, чтобы подтвердить сброс или X, чтобы вернуться. •
- *Операция RESET не удалит телефонную книгу. Версия GUI (графический пользовательский интерфейс) установлена на устройстве на странице RESET.*

### **КАЛИБРОВКА СЕНСОРНОГО ЭКРАНА**

При необходимости выполните калибровку сенсорного экрана (в случае несоосности между нажатой областью и требуемой функцией):

- Включите дисплей с помощью специальной кнопки (3), удерживайте нажатой кнопку включения (3) и нажмите  $\frac{C_{1}}{2}$  значок. •
- На дисплее появятся следующие символы (символы и цифры не являются показательными): •

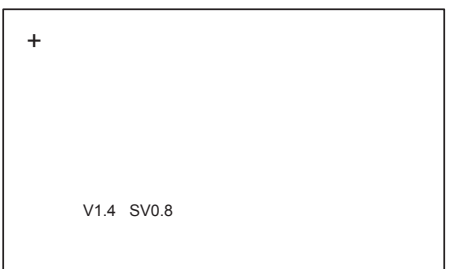

Нажмите на крест пальцем. Действие будет подтверждено звуковым сигналом. Повторяйте операцию, когда крест появляется в разных точках экрана (всего девять раз). Процедура калибровки заканчивается, когда дисплей выключется.

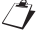

*Дисплей будет отключен, и процедура калибровки будет прервана, если во время процедуры нажать кнопку ON / OFF (3).*